## **DR5013 Digireverse Module pour boucle de retournement Manuel de l'utilisateur VF**

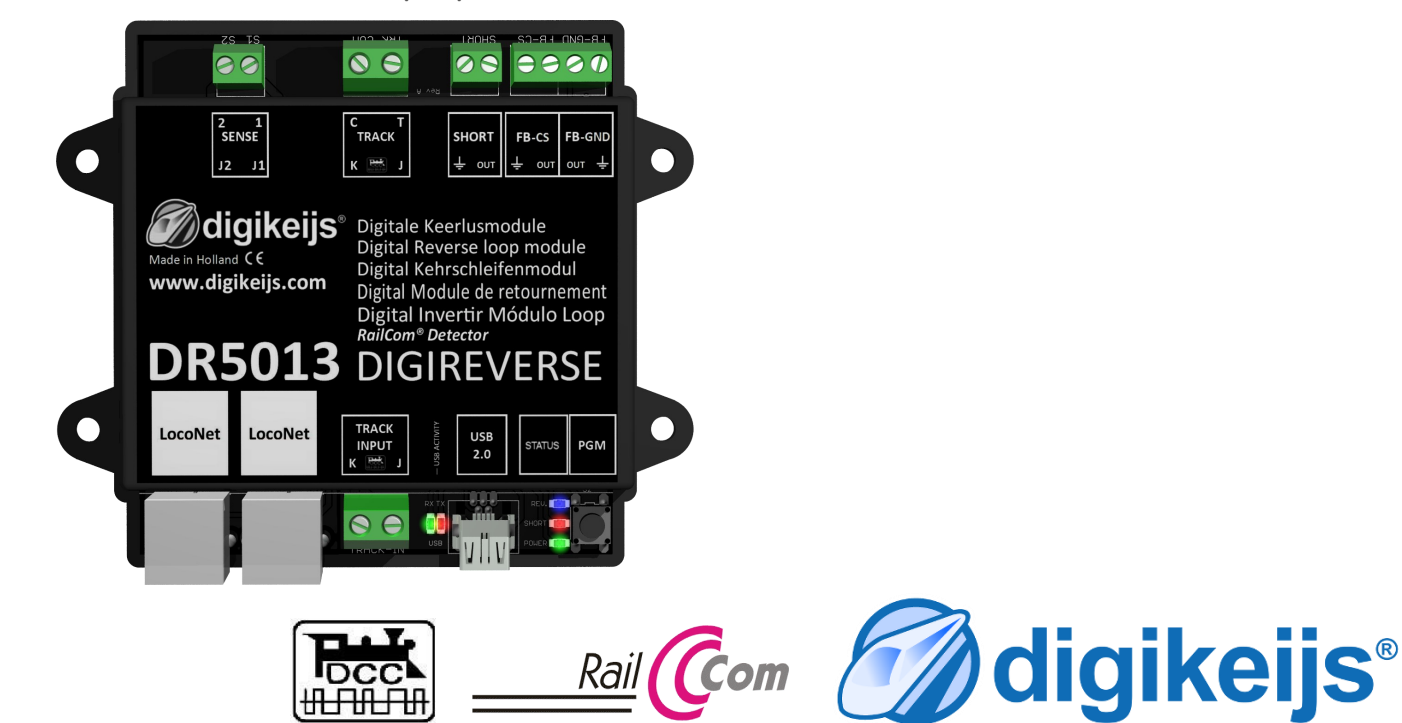

Version du 27/11/2018

© Copyright 2005 - 2016 digikeijs, les Pays-Bas. Tout droits réservés. Aucune information, image ou partie de ce document peut être copié sans l'accord préalable autorisation écrite de Digikeijs.

## **1 Informations générales**

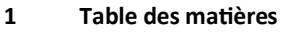

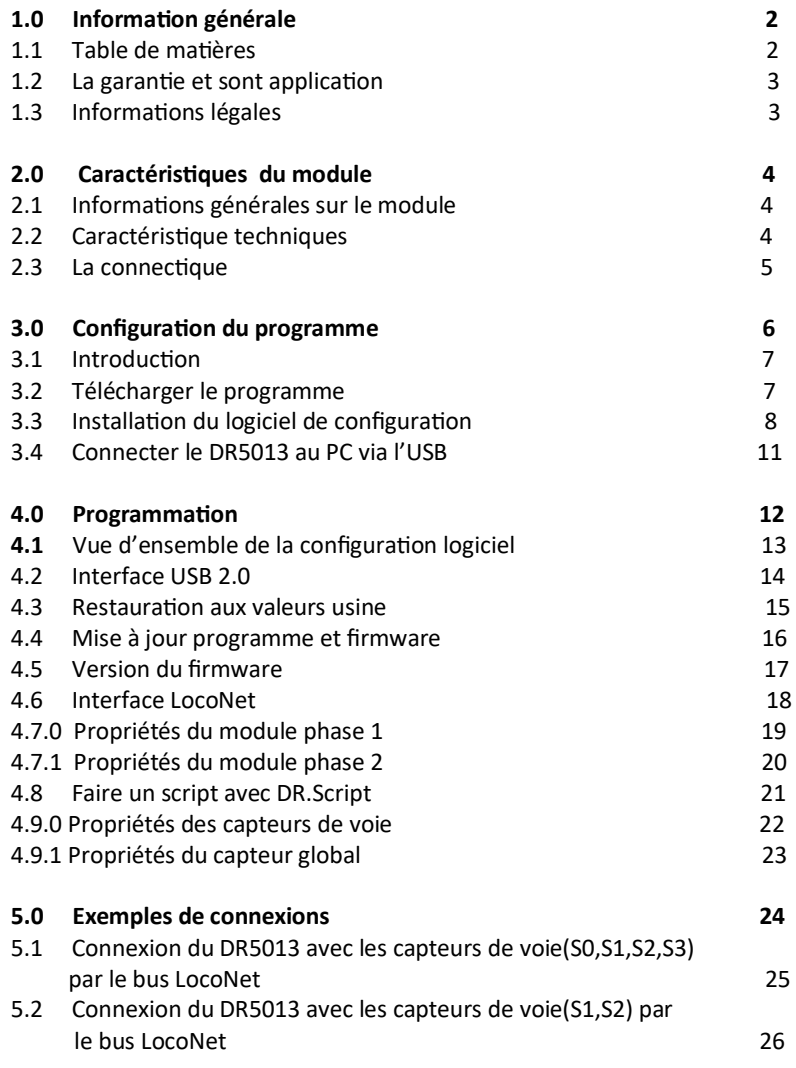

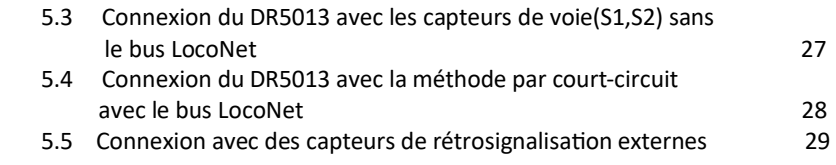

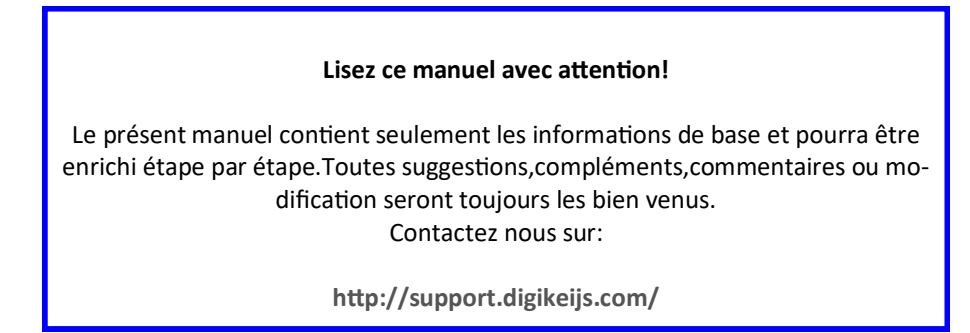

## **1.2 La garantie et sont application**

Tous nos produits ont une garantie constructeur de 24 mois mais s'il vous plait prenez le temps de bien lire ce manuel d'instructions soigneusement.

Tout dommage ou destruction dût au non respect de ce manuel entraîne une annulation de la garantie. Note : Aucune garantie n'est possible si le boîtier du DR5013 a été ouvert.

## **1.3 Informations légales**

Tous les droits, modifications, frappe et erreurs d'impression et des options de livraison sont réservés.

Les spécifications et illustrations sont sans engagement et non contraignant. Toutes les modifications apportées au matériel, firmware et logiciels sont réservés. Nous nous réservons le droit de modifier la conception du produit, le logiciel et / ou firmware sans préavis

#### **Copyright**

Toutes instructions ou/et téléchargements par les utilisateurs Digikeijs écrites sont protégés. La duplication totale ou partielle est interdite sans le consentement écrit de Digikeijs.

P4

## **2.0 Caractéristiques du module**

#### 2.1 Informations générales sur le module

Le DR 5013 fonctionne entre autre avec des capteurs de voie(sans court circuit) ou par détection de court circuit pour commuter la boucle de retournement. la polarité de la boucle de retournement peu être changer grâce une commande d'aiguillage.Le signal d'occupation des sections(T,S1,S2) peux être transmis par le bus LocoNet ou une sortie extérieur(retour de masse ou consommation de courant).

Un message de court circuit peux être expédié via LocoNet ou par la sortie »SCHORT » du module .Un détecteur pour le RailCom est intégré pour permettre la lecture de l'adresse courante et le mode POM est aussi compris.Un relais rapide de type MOSFET avec une capacité de charge de 3 ampères pour commuté et inverser sans soucis la polarité de la boucle. Il y a bien sur une prise USB qui permet la configuration ainsi que les mise à jours du firmware(micro logiciel).

## 2.2 Caractéristique techniques

<sup>L</sup>'appareil est prévu pour être câblé avec du 0.5 mm².

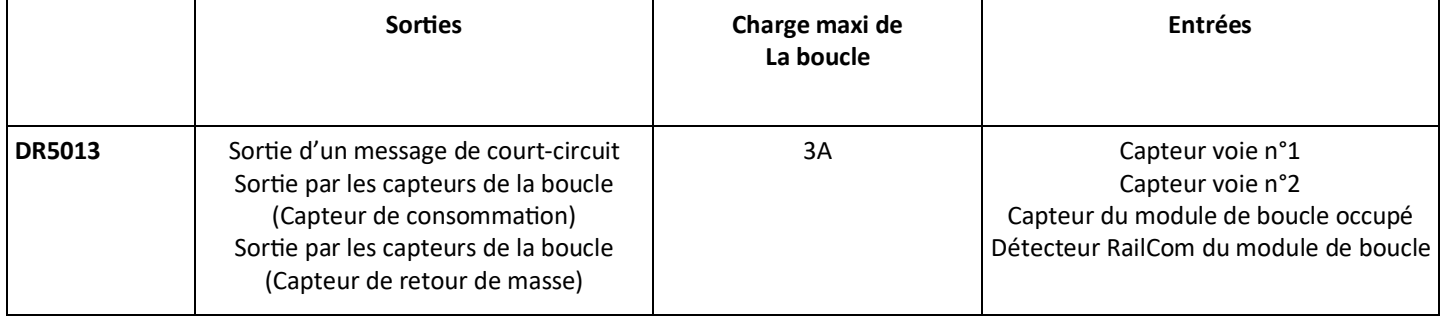

**Firmware 1.0.0 béta du 27/11/18**

NZ<br>ZN

P5

#### **2.3 La connectique**

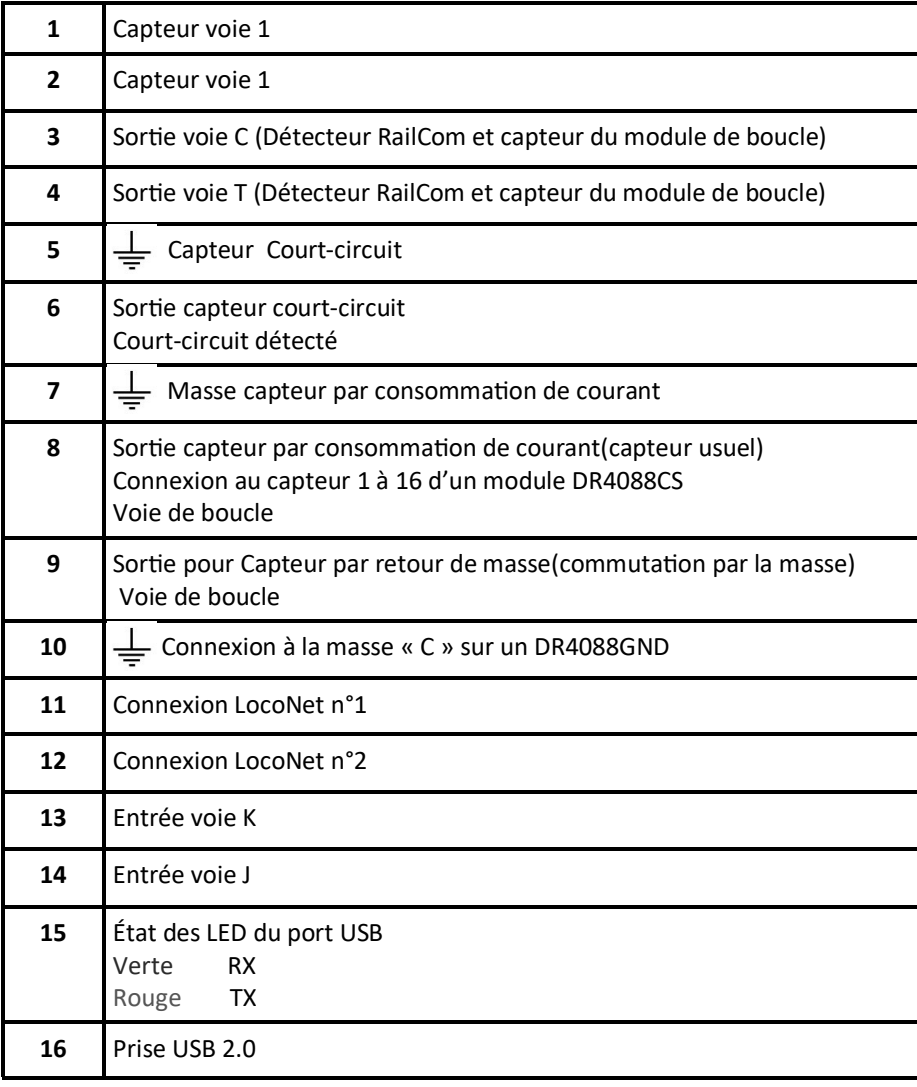

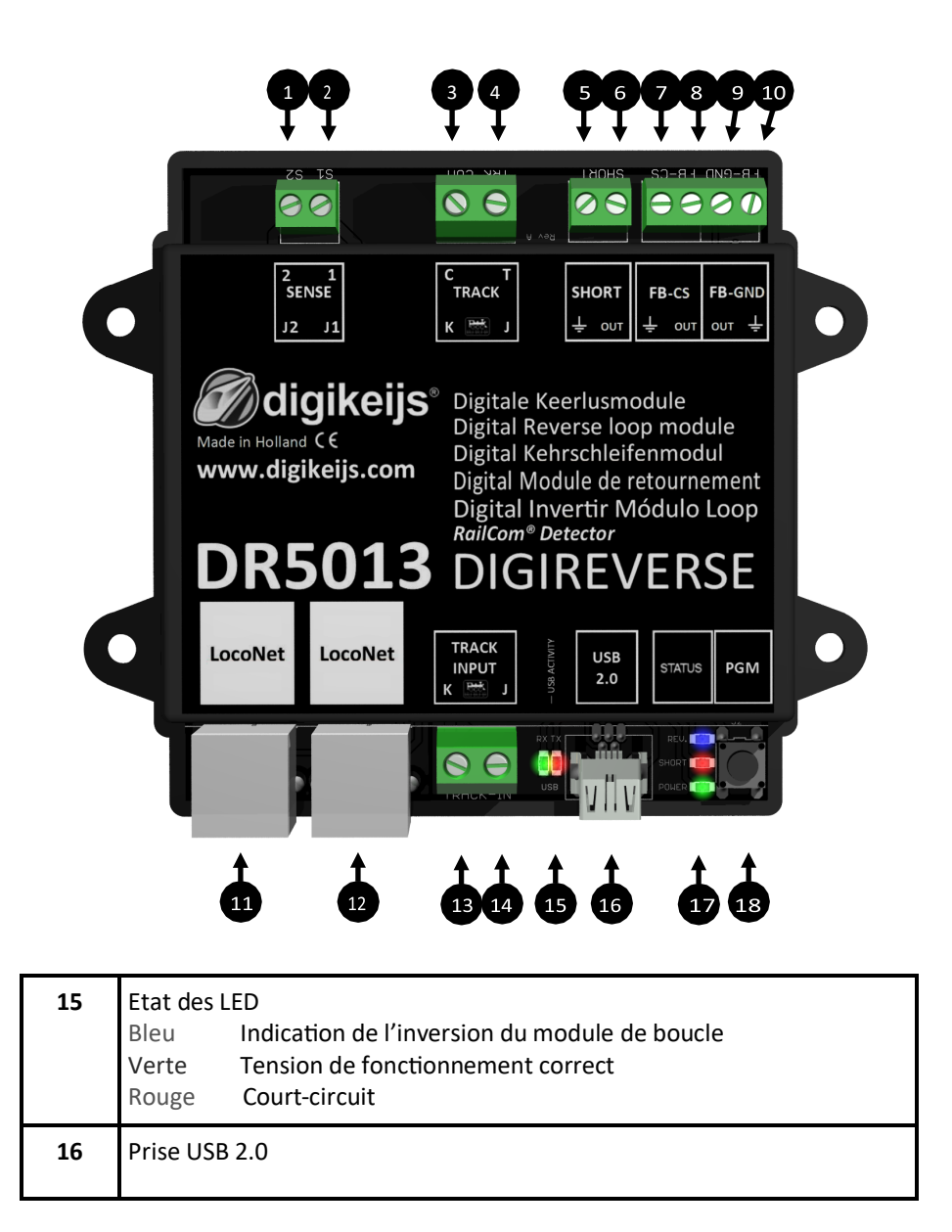

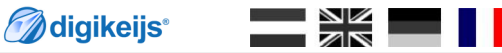

P6

# **3.0 Configuration Du Programme**

Attention!!!!! NE JAMAIS connecter le DR5013 au PC via l'USB quand « TRACK INPUT du DR5013 est connecté à la sortie « TRACK OUT(voie de prog ou pleine voie) de la centrale Digitale! **Cela pourrai détruire le DR5013,la centrale digitale/ou l'interface USB du PC.**

**Utilisez seulement la connexion USB pour configurer votre module!**

$$
\mathcal{D}^{\text{digiteeijs}}
$$

#### **3.1 Introduction**

Pour configurer le DR5013, une connexion USB au PC est requise. Pour ce faire, vous avez besoin du câble USB fourni, un mini-câble USB-A/USB.

#### Configuration minimale requise:

Intel PentiumouAMDAthlon 64-Prozessor Microsoft Windows 7 avec le Service Pack 1, Windows 8.1 ou bien Windows 10 1 GB RAM en 32Bit; 2GB RAM en 64Bit 100 MB d'espace libre pour l'instalation Un moniteur avec une résolution de 1.024 x 768 (1280 x 800 idéalement)

## **3.2 Télécharger le programme**

Connectez le DR5088RC au PC seulement une fois le logiciel installé Le logiciel peut être téléchargé depuis le site web de DIGIKEIJS.

#### www.digikeijs.nl/dr5013

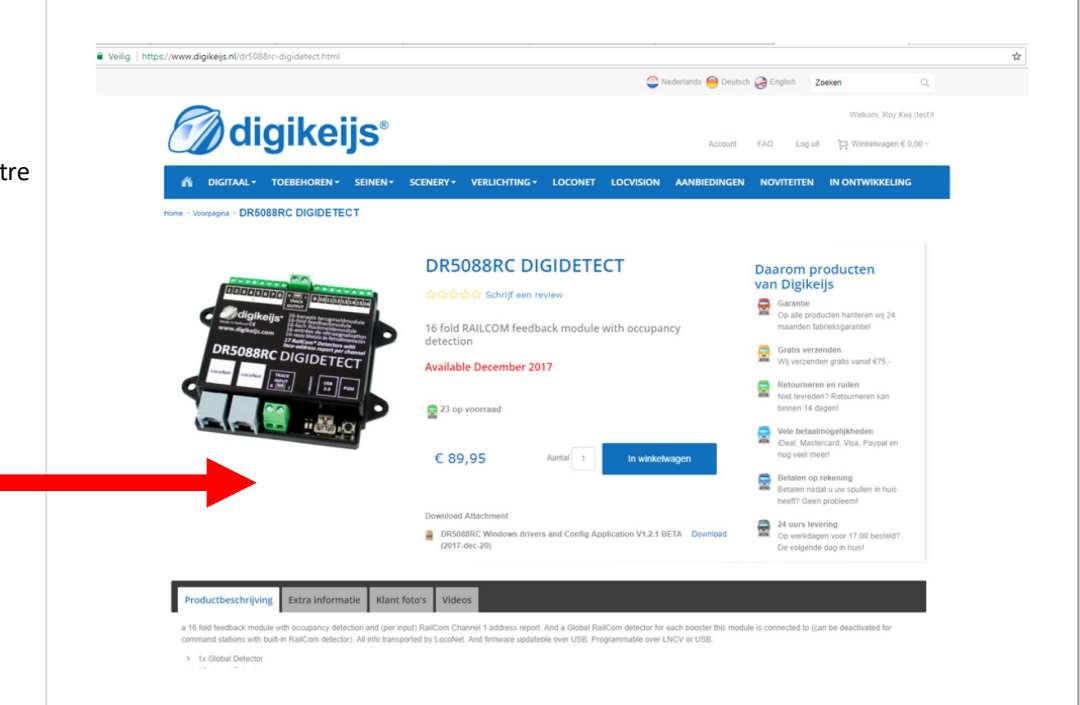

$$
\mathcal{D}^{\text{digikeijs}}
$$

## **3.3 Installation du logiciel de configuration**

**Après** avoir télécharger avec succès le logiciel ,il est très important avant d'extraire le fichier téléchargé de le sauvegarder sur votre disque dur. Commencez l'installation en cliquant ou en double-cliquant sur l'icône « setup» ou « setup.exe » Assurez vous bien d'avoir les droits d'administrateur sur votre ordinateur.

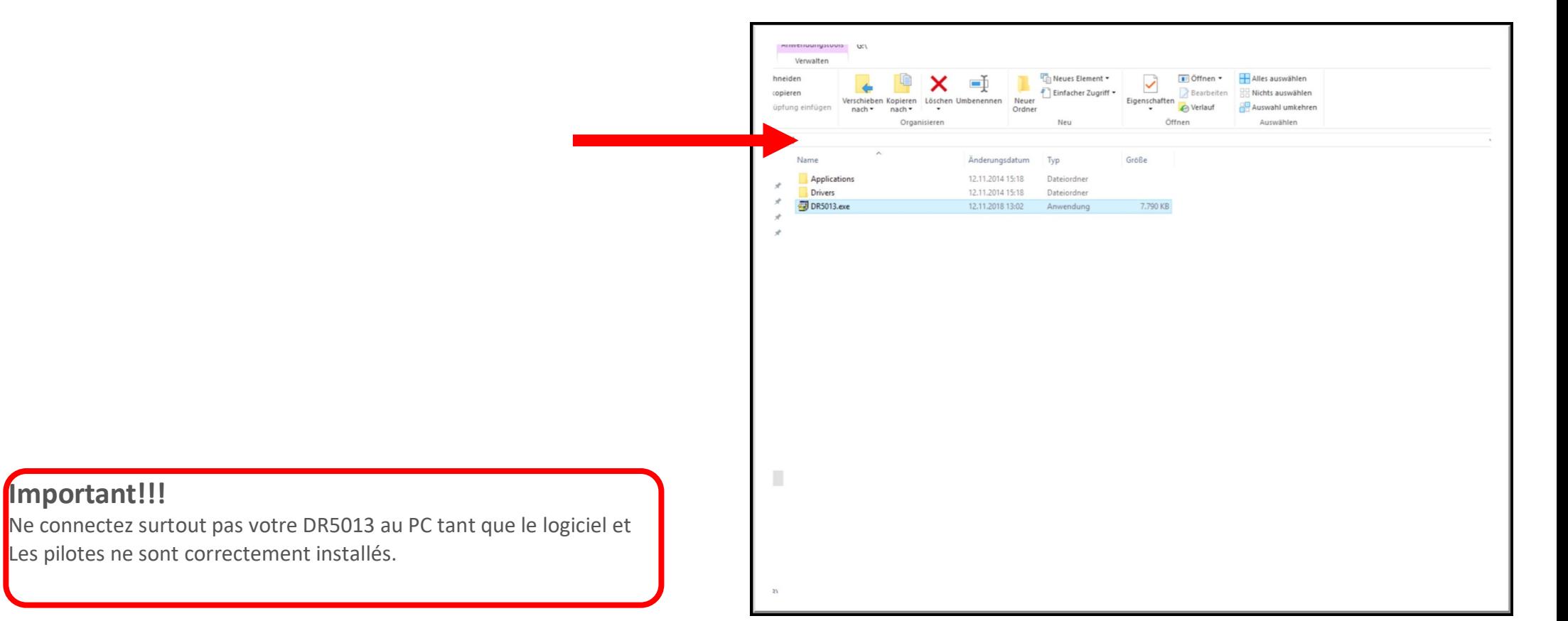

**Firmware 1.0.0 béta du 27/11/18**

**M**digikeijs<sup>®</sup>

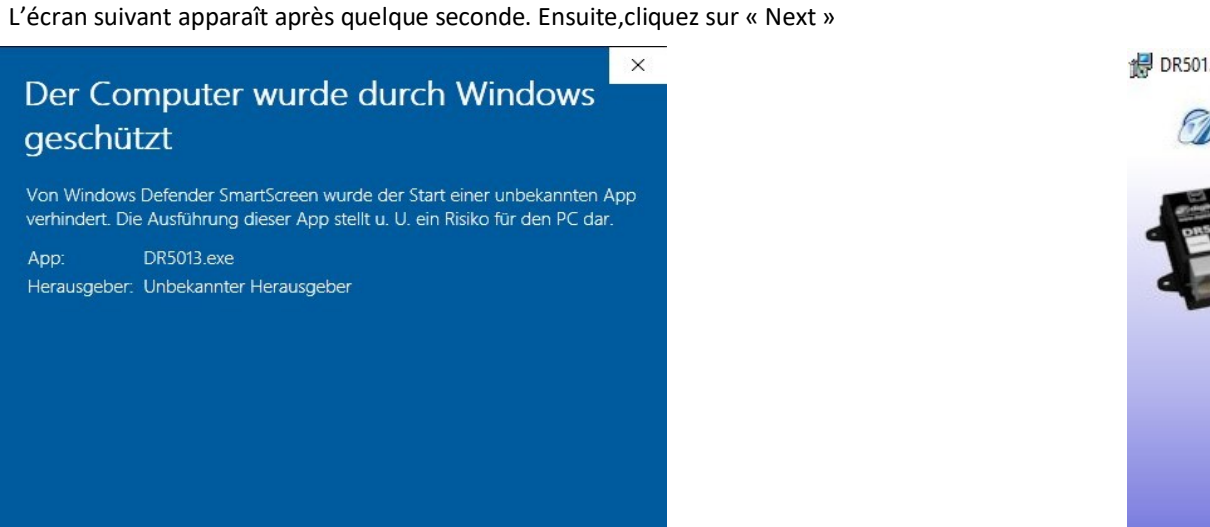

Nicht ausführen

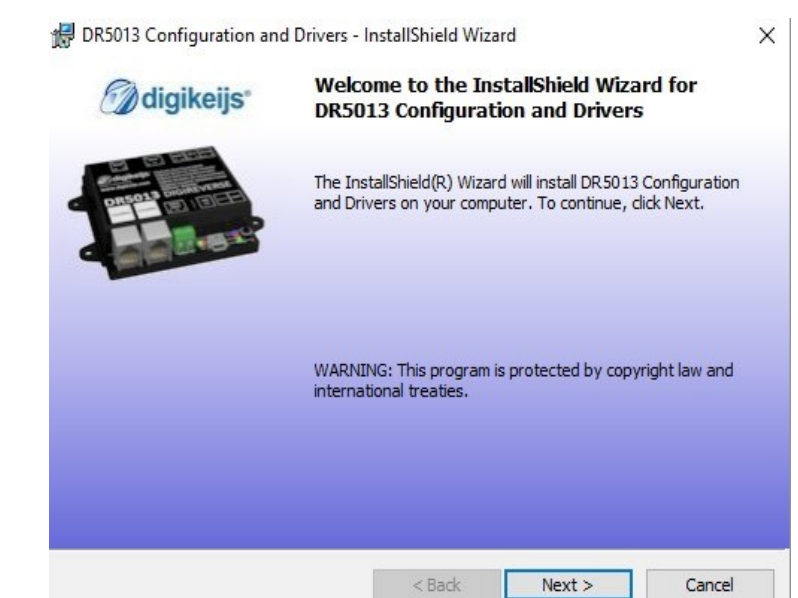

Si vous voulez changer le fichier cible pour l'emplacement du logiciel,vous devrez procéder comme la fenêtre ci-dessous. Par défaut,il est recommandé de gardé le fichier choisi et de cliquer sur « Next

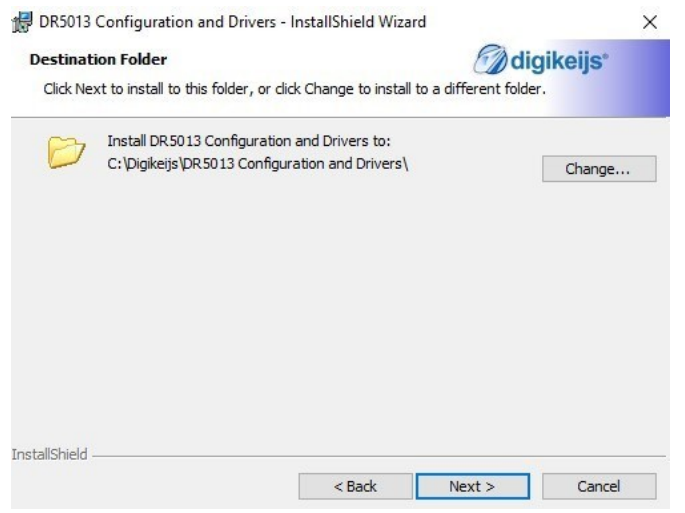

Trotzdem ausführen

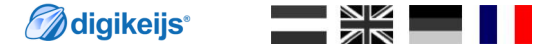

Maintenant suivez les instructions de l'écran d'état d'installation et cliquez sur « Install » si vous êtes d'accord.

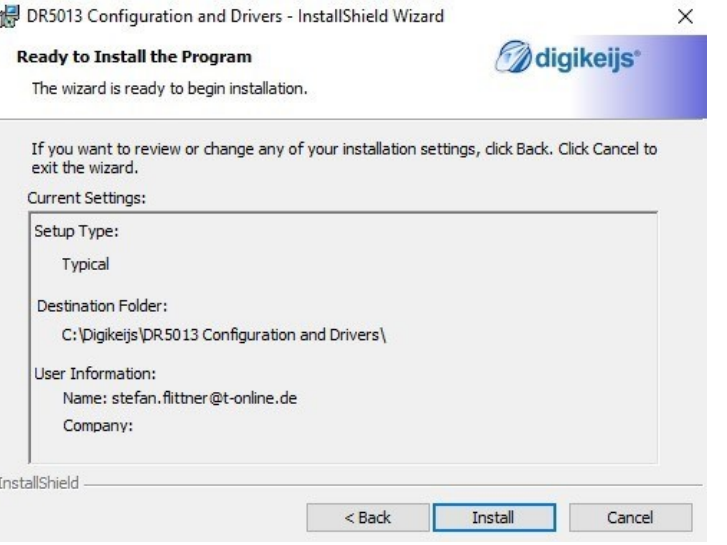

Maintenant la configuration programme sera bien installé et Windows vous demandera quelque minutes de patience si vous voulez utiliser le logiciel Digikeijs. Quand l'installation est terminée,la dernière fenêtre apparaît et pressez « Finish »,maintenant le programme de configuration et les pilotes sont installés.

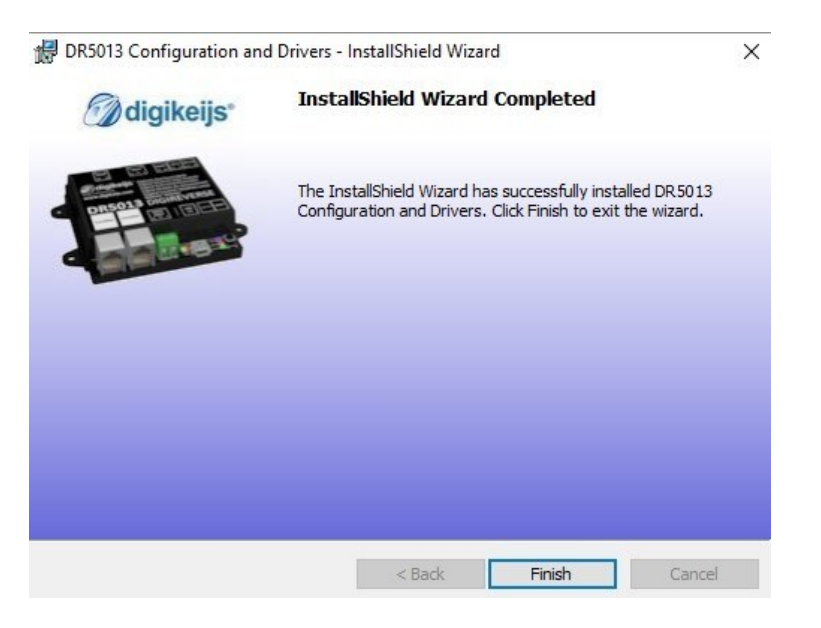

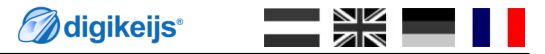

## **3.4 Connecter le DR5013 au PC via l'USB**

Maintenant avec l'icône du programme sur votre bureau,vous pouvez démarrer ce dernier,mais ne le démarrer surtout pas si une des étapes précédente a échouée!

La première connexion au PC se fait avec le câble mini-USB fourni avec le DR5013. Windows vas détecter un nouveau périphérique et installera les pilotes(drivers).

Attendez que le processus se termine complètement et vous recevrez un message de Windows indiquant que le périphérique est correctement installé.

Windows lui assignera un port COM réservé au DR5013. (l'attribution du port COM dépend de la configuration de votre ordinateur.) Le port COM398 dans notre exemple.

Le port COM398 sera donc l'interface de communication avec le »**DR.Command protocol** ».

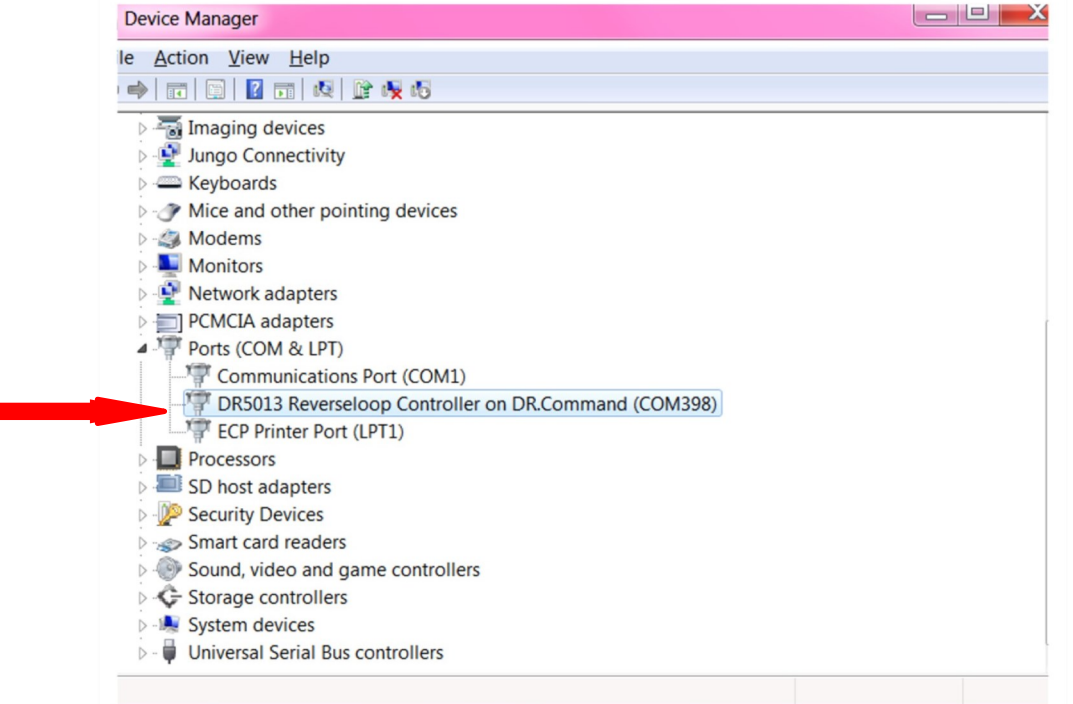

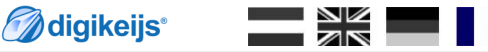

# **4.0 Programmation**

Attention!!!!! NE JAMAIS connecter le DR5013 au PC via l'USB quand « TRACK INPUT du DR5013 est connecté à la sortie « TRACK OUT(voie de prog ou pleine voie) de la centrale Digitale! **Cela pourrai détruire le DR5013,la centrale digitale/ou l'interface USB du PC.**

**Utilisez seulement la connexion USB pour configurer votre module!**

**M**digikeijs<sup>®</sup>  $\overline{\mathbb{Z}}\nabla$ 

Les options de configuration sont facilement accessibles en cliquant les icônes des connexions respectives.

- 1) Propriétés des capteurs de voie
- 2) Fonctionnalité du détecteur global
- 3) Fonctionnalité de l'USB/Mise à jour programme
- 4) Sortie de l'application
- 5) N° de série du DR5013
- 6) Propriétés du module
- 7) Fonctionnalité LocoNet
- 8) Accès au manuel d'instruction

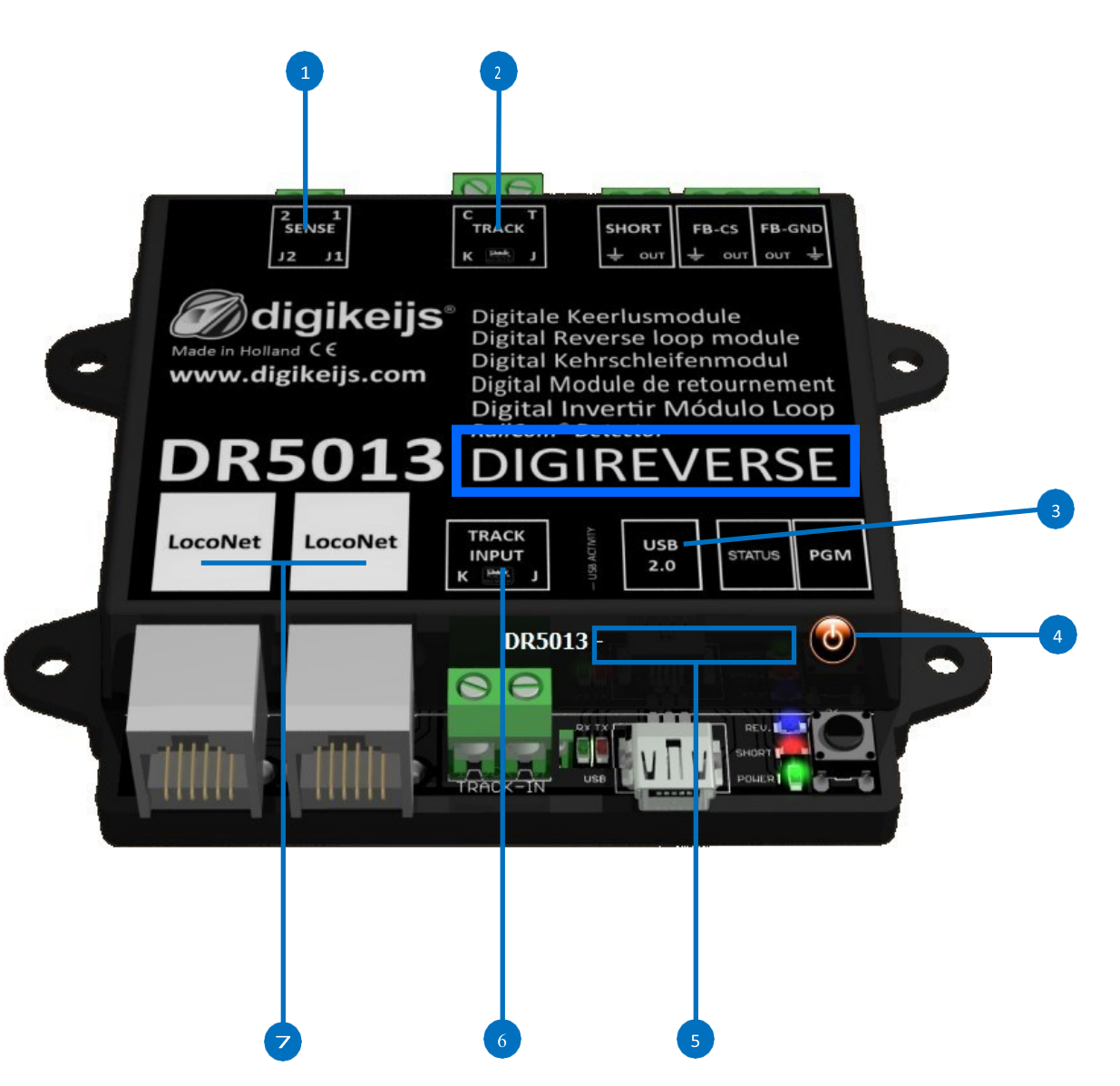

$$
\mathcal{D}^{\text{digikeijs}}
$$

#### **4.2 Interface USB 2.0**

- 1) Onglet de sélection d'un DR5013 connecté via USB et ou est lu le numéro de série
- 2) Port COM pour le Protocole « DR.Command »
- 3) Mise à jour du firmware
- 4) Remise à zéro ou « configuration usine »
- 5) Sortie/éffacé

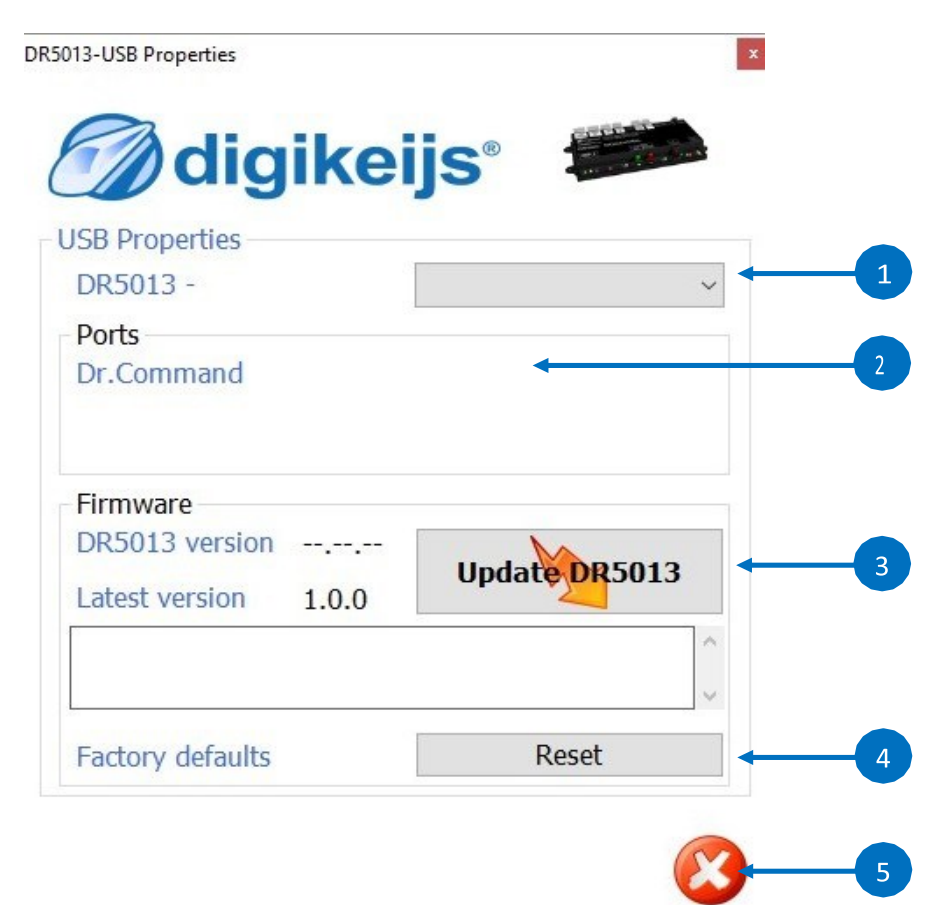

#### **M**digikeijs<sup>®</sup>  $\frac{N}{N}$

## **4.3Restauration aux valeurs usine**

Il est possible de faire une remise à zéro du DR5013 en le remettant au « Factory défauts »(ou paramètres usine). Dans le menu de configuration USB enfoncez la touche « Reset » afin de remettre le DR5013 au paramètres usine par défaut.

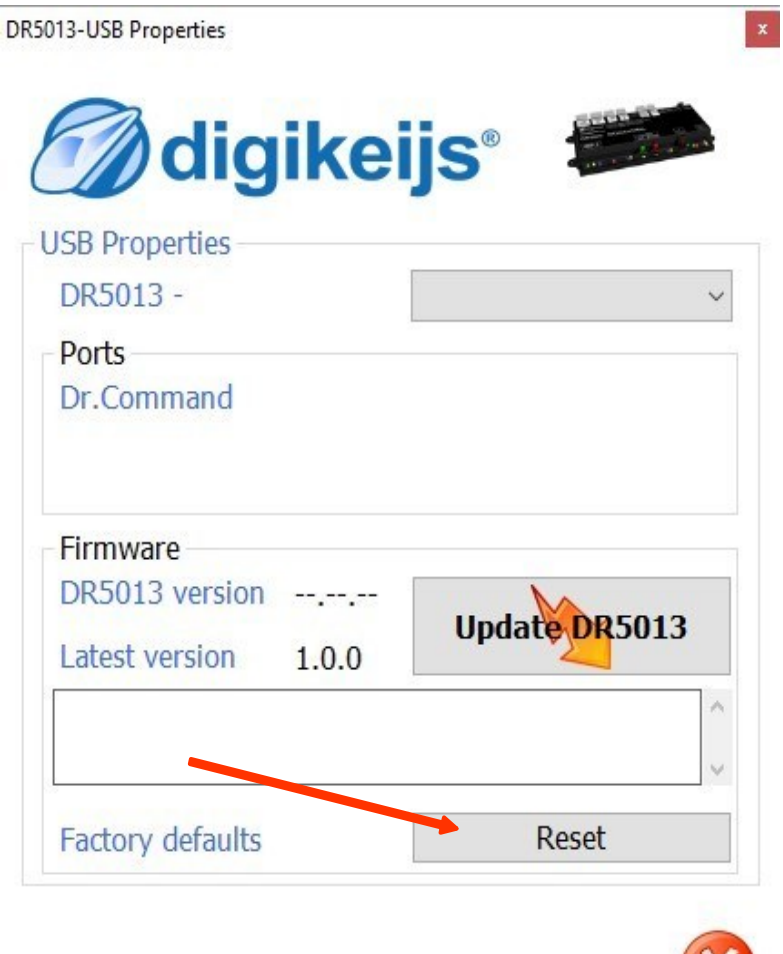

X

## **4.4 Mise à jour programme et firmware**

Le développement du logiciel pour le DR5013 est continu et en quête d'améliorations. Avec une mise à jour du firmware vous pourrez embarquer les dernières améliorations du programme.Un nouveau firmware est intégré dans la nouvelle configuration.Mais avant toute mise à jour,il est recommandé de sauvegarder la configuration actuelle en utilisant l'onglet « Import/Export setting ».

Il est impératif de désinstaller l'ancienne version du logiciel avant de charger la nouvelle mise à jour.

## **Méthode:**

- 1) En premier désinstallez la version actuellement sur votre PC.
- 2) Déconnectez le DR5013 de l'ordinateur.
- 3) Téléchargez La nouvelle version sur notre site Web.
- 4) Installez les nouveaux fichiers et programme.
- 5) Connectez le DR5013 à l'ordinateur avec le câble USB.
- 6) Ouvrez la configuration logiciel via l'icône sur le bureau.
- 7) Allez dans le menu USB 2.0.
- 8) Utilisez le bouton « Update DR5013 » pour mettre à jour le firmware.

IMPORTANT:Ne surtout pas déconnecter le module du PC pendant la mise à jour du firmware! Cela pourrait rendre votre DR5013 inutilisable.

IMPORTANT!!!Avant la mise à jour, pensez bien à faire une sauvegarde de votre configuration actuelle,car pendant la mise à jour le DR5013 se remet en configuration usine. Donc vérifiez tous vos réglages après l'actualisation.

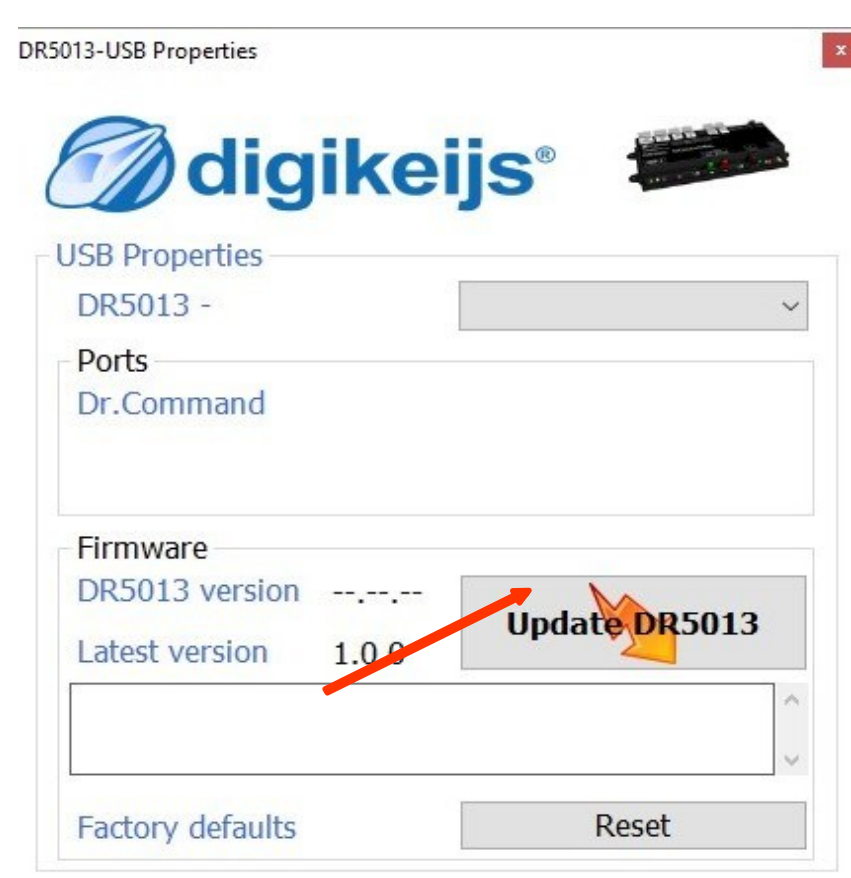

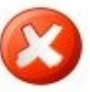

$$
\mathcal{O}^{\text{digikeijs}}
$$

## **4.5 Version du firmware**

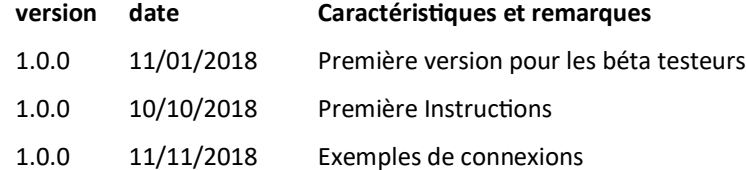

\*Remarque impotante:

réglages et un reset est conseillé.

Ces réglages sont réservés à des utilisateurs expérimenté et qui savent ce qu'il font.Nous ne sommes pas responsable des dysfonctionnement en cas de mauvais

**M**digikelis<sup>®</sup>

### **4.6 Interface LocoNet**

- 1) Numéro et type de module LocoNet. Le numero de produit à entrez est de 4 cractères pour les produits DIGIKEIJS et de 5 pour ceux d'UHLENBROCK.
- 2) Lecture et progrmmation de l'adresse du modules par les LNCV.
- 3) Lecture et progrmmation des CVs du modules par les LNCV. Les valeurs peuvent être entrées de façon décimales ou bit/bit.
- 4) Monitoring de rétrosignalisation Loconet.Les différente couleurs indique le type de bus de rétrosignalisation.
- 5) Réglage étendues.(seulement pour les utilisateur expérimentés)\*

#### 6) Rapport RailCom. vous sélectionnez ici les commandes LocoNet à utiliser pour envoyer le message railcom. Multi Sense Standard La commande OPC-MULTI\_Sense original est utilisée(compatible avec Digitrax et Bluecher). Il y a une restriction sur l'intervalle d'adressage avec »Locomotive adress ou block adress »quand le sens de circulation est envoyé. Multi Sense long Une nouvelle commande OPC-MULTI\_Sense est envoyée:il n'y a pas de restriction sur l'intervalle d'adresse. Multi Sense Both Une commande de latence est tranmise(long et standard)à l'unité centrale.

- 7) RailCom sense direction Là vous pouvez sélectionner le sens d'enraillement qui sera rapporté sur le panneau de control. Aucune information sur le sens est transmise. In blockadresse Le sens de pose sur la voie est transmis à l'adresse du block(avec un max de 2048 adresses). In lokadresse Le sens de pose sur la voie est transmis à l'adresse de la locomotive(avec un max de 4095 adresses).
- 8) Validations des nouveaux paramétres.
- 9) Sortie sans validation. DR5000-LocoNet Properties

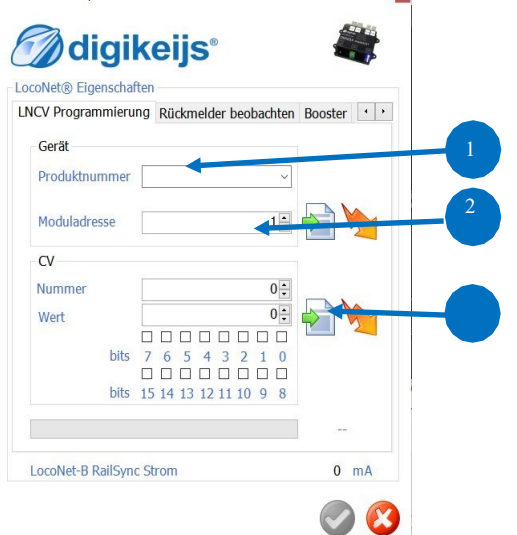

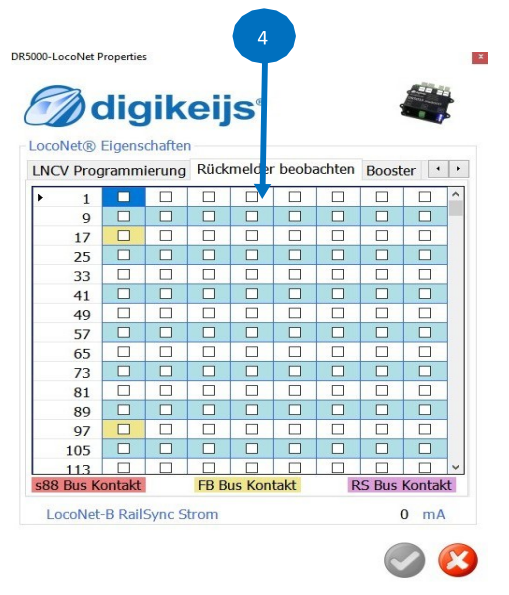

#### DR5013-LNET Propertie iaikeiis LocoNet® Properties LNCV Programming Feedback Monitor Settings  $0 \frac{1}{2}$  m Purge time  $0\frac{1}{\tau}$ **FastClock rate** Enable Slow Module timing  $\Box$  $0 \frac{1}{x}$  $1,10$ om Report OPC MULTI SENSE Standard RailCom Sense direction in Block Address  $\bullet$   $\alpha$

#### P18

## **4.7.0 Propriétés du module phase 1**

- 
- 
- 3) Adresse du module en LocoNet. 13) Sortie sans validation.
- 4) Temps d'attente après que la centrale ai mis la voie sous tension et activée le module.
- 5) Rapport des capteurs de rétrosignalisation après la mise sous tension. 15) Nombre de bits comptés avant envoie d'un message.\*
- 
- 7) Temps d'attente avant que la tension de la voie ne soie coupée si court-circuit détecté.
- 8) Envoie d'un message court-\*circuit via LocoNet(la tension est coupée) None :Ne pas envoyer de message de court-circuit. CP OFF :Envoyer un message via LocoNet. OPC\_PEER\_XFER :Envoyer un message via LocoNet(pour UHLENBROCK) Both :Envoyer un message de latence via LocoNet.
- 
- 10) Temps d'attente avant réarmement de la tension dans la voie. **Reportez vous à la notice de ces derniers pour plus de détail.**

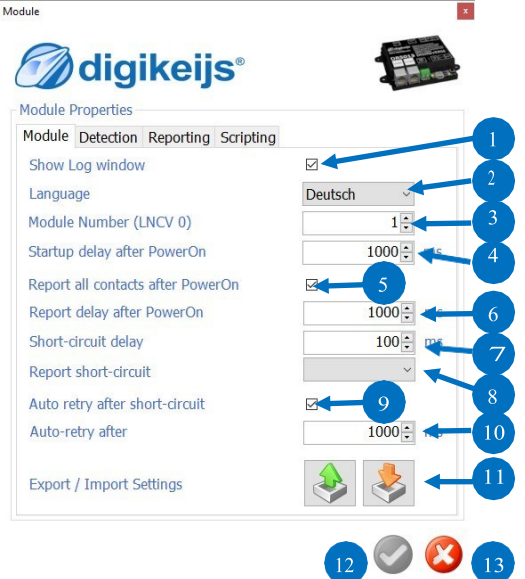

- 1) Affiche de la fenêtre de log. 11) Import/Export de la configuration du module.
- 2) Sélection du langage. 12) Validations des nouveaux paramètres.
	-
	- 14) Utilisation du second canal RailCom.4 adresses peuvent être détectées par un seul capteur.
	-
- 6) Temps d'attente après le rapport d'état occupé du capteur. 16) Nombre de bits RailCom comptés avant la reconnaissance du sens de circulation.\*
	- Temps d'attente avant d'avoir une mesure fiable pour la reconnaissance du sens de circulation.
	- 18) Détection RailCom avec affichage.
		- \* La détection est plus rapide avec une valeur basse mais risque de train fantôme.

9) Inverse la tension de la voie automatiquement après un court circuit. **Remarque:Toutes ces fonctions ne sont pas supportées par tout les décodeurs.**

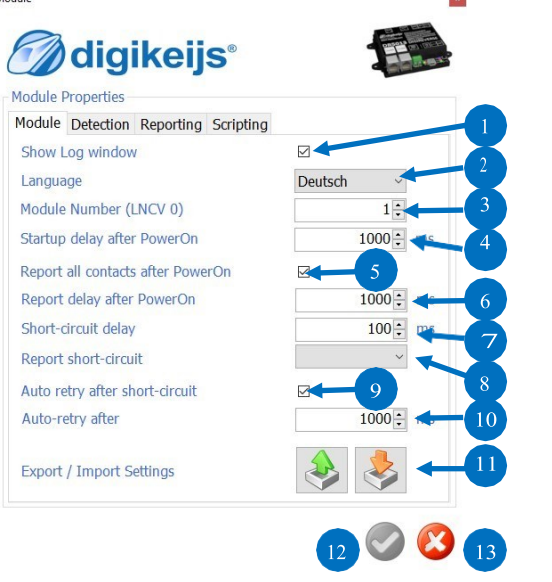

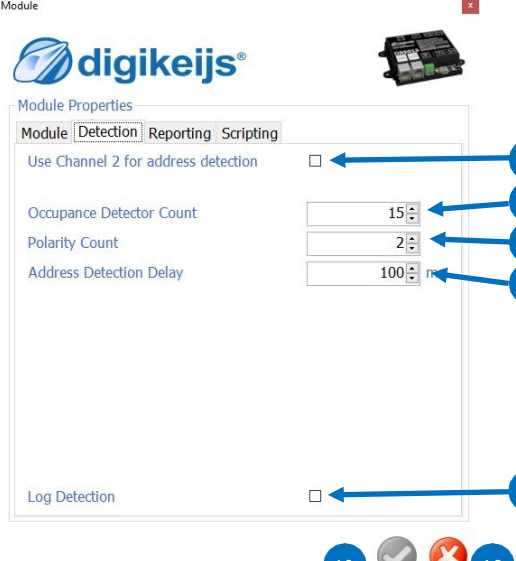

## **4.7.1 Propriètés du module phase 2**

- 1) Caractéristique propre à Digitrax pour annoncer les adresses courtes de locomotives.
- 2) L'adresse du block est envoyé par Digitrax seulement en cas de numéro pair .Le DR5013 peux communiquer avec des block façon lineaire(pair ou impair) jusque 2048 adresse.
- 3) Rapport sur la vitesse de la locomotive à l'unité centrale via le RailCom.
- 4) Pour éviter que trop de message ne soit envoyé à la centrale quand les valeurs changent rapidement,une valeur « Delta » peu être inscrite(\*voir l'exemple)
- 5) Rapport sur la qualité du signal pour les messages RailCom à la centrale. Le méssage est rapporté par le décodeur en %. 0% Toutes les commande arrivent(Loco ou voie propres). 100% Les commandes échouent (loco ou voie sales).

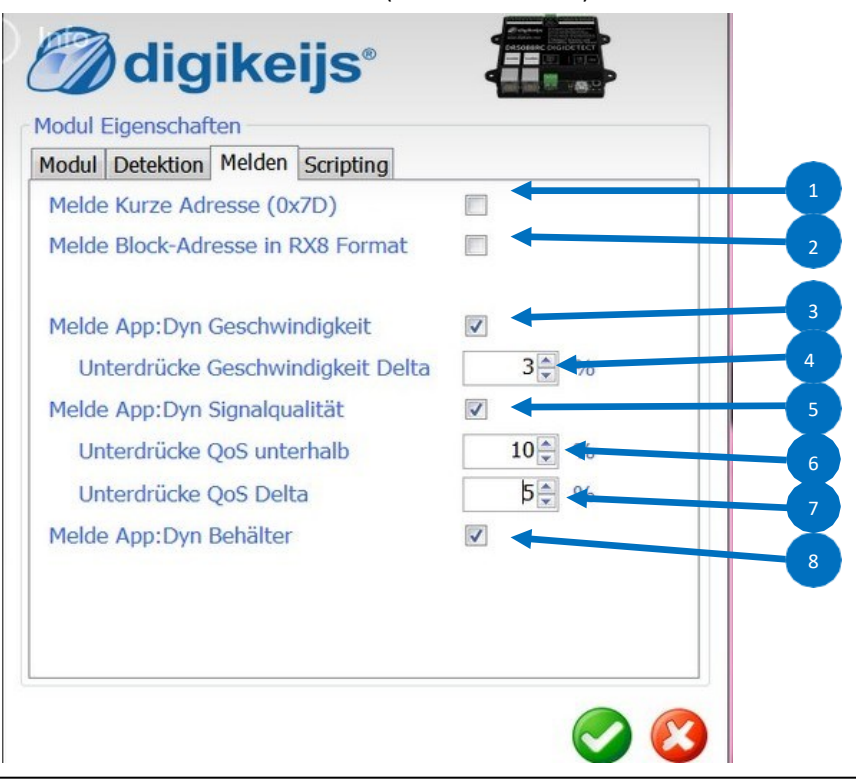

- 6) Tous les messages qui prennent cette valeur ne sont pas reportés à la centrale.
- 7) Une valeur « Delta » peu être saisie si trop de messages ne sont envoyés à la centrale quand les valeurs changent trop rapidement.
- 8) Rapport sur le contenus des paquets des locomotives à la centrale via RailCom.

#### **\*Exemple:**

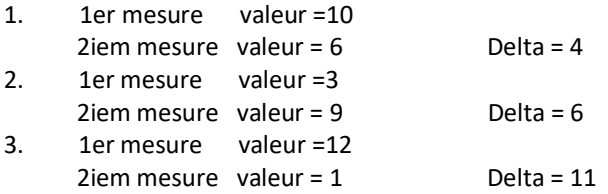

Paramétrage du « Delta » = 6 ,les valeurs des mesures 2 et 3 sont reportées et des premières supprimer.

**Remarque:Toutes ces fonctions ne sont pas supportées par tout les décodeurs.**

**Reportez vous à la notice de ces derniers pour plus de détail.**

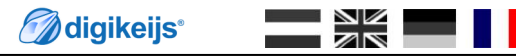

## **4.8 Faire un script avec DR.Script**

Avec l'apparition de notre DR5000, tous les produits de la ligne DR5xxx contiennent le protocole de langage pour la commande « Dr.Command ». Pour utiliser facilement « Dr.Command » et sa puissance, nous avons développé Dr.Script.

En bref, « Dr.Script » est un langage de script BASIC / Assembleur avec lequel vous pouvez envoyer des messages de commande « Dr.Command « et accéder directement à de nombreuses fonctionnalités internes à partir de votre produit DR5xxx. Toute les spécifications de « Dr.scprit » sont disponible dans un document séparé.

- 1) Ouverture d'un script depuis un fichier cible.
- 2) Si l'onglet est coché, c'est le dernier script utilisé qui sera automatiquement chargé.
- 3) Sélection de l'imprimante.
- 4) Aide et débobage
- 5) Mode débobage
- 6) Mettre en œuvre le script sélectionné.
- 7) Mise en pause/arrêt du script en court.
- 8) Arrêt complet du script en court.
- 9) Enregistré le script.

 $\mathbf{x}$ Module digikeijs® Modul Eigenschaften Modul Detektion Melden Scripting File Auto Script  $Dba$ 

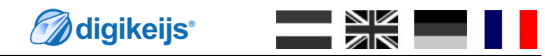

## **4.9.0 Propriétés des capteurs de voie**

Les propriétés des capteurs de voie pour la rétrosignalisation sont assignés comme suit:

- 1) Temps de commutation en ms.
- 2) Mode d'inversion. Façon don l'adresse de l'aiguillage est utilisé.<br>Off Pas d'action. Pas d'action.
- 3) Follow La polarité de la boucle suit la position de l'aiguillage.<br>Set S1 et S2 règle la position de l'aiguillage. S1 et S2 règle la position de l'aiguillage. Both Option de Latence (pour Follow ou set) est prise en compte.
- 4) Etat de l'aiguillage.
- 5) Closed L'aiguillage est en position droite.
- 6) Thrown L'aiguillage est en position courbe.
- 7) Numéro du capteur de la voie 1 pour la rétrosignalisation(S1).Capteur de voie pour l'invertion de polarité.
- 8) Numéro du capteur de la voie pour la rétrosignalisation(S0)(indicateur d'entrée dans la boucle\*optionel\* si vous n'utilisez pas une adresse de rétrosignalisation égale à 0).
- 6) Adresse de l'aiguillage d'entrée de la boucle.
- 7) Numéro du capteur de la voie pour la rétrosignalisation(S3))(indicateur d'entrée dans la boucle\*optionnel\* si vous n'utilisez pas une adresse de rétrosignalisation égale à 0).
- 8) Numéro du capteur de la voie 2 pour la rétrosignalisation(S2).Capteur de voie pour l'inversion de polarité.
- 9) Numéro du capteur pour la voie de la boucle.
- 10) Validation des réglages.
- 11) Effacer/Sortir.
- 12) Adressage de la première commutation(une adresse d'article magnétique). Réglage: 0= ROCO(Élevez les adresses d'article magnétique de 4) 1= Adressage standards des articles magnétique compatible avec le standard RNC213(par défaut!).
- 13) Indication de la position de l'aiguillage
- 14) Ces flèches indiquent l'entré ou la sortie dans la boucle.
- 15) Ces points indiquent quels capteur est solicité.

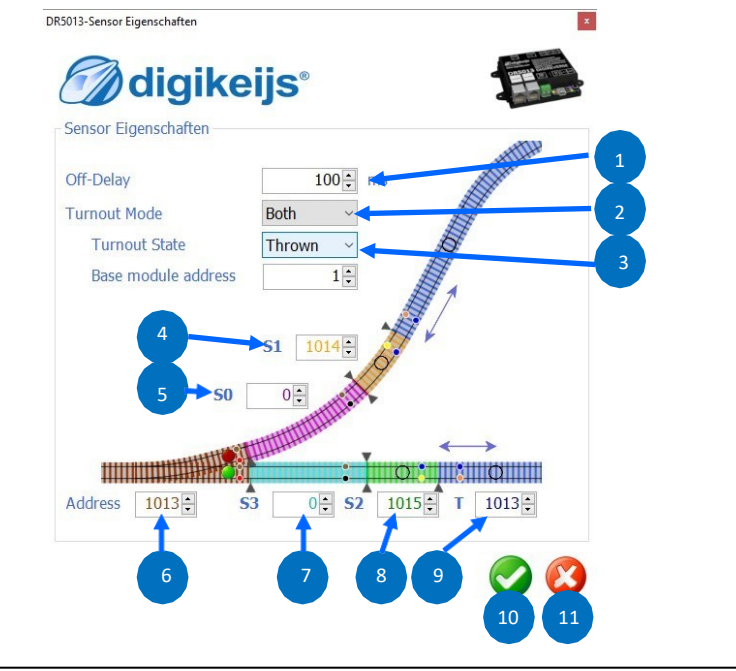

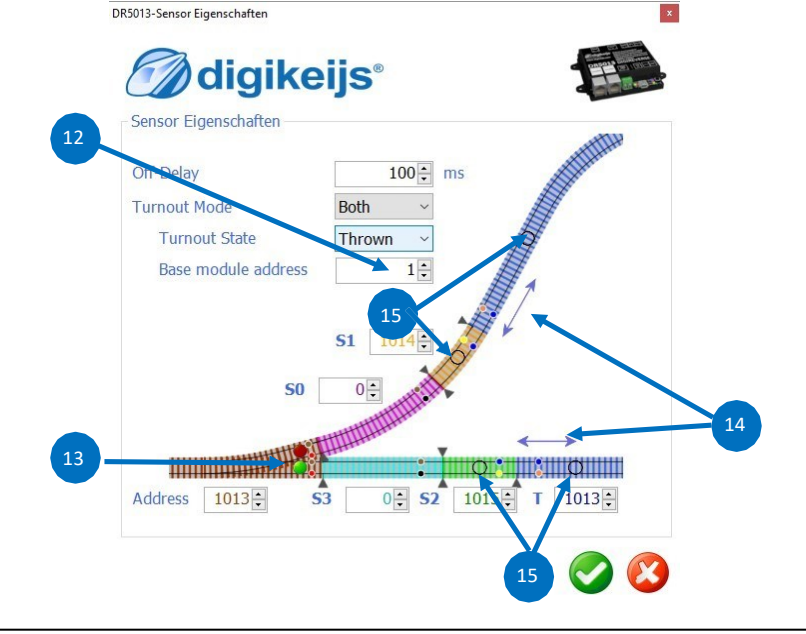

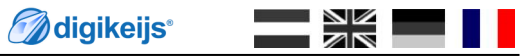

## **4.9.1 Propriétés du capteur global**

Ici, vous trouverez les propriété du détecteur Global attribué à la boucle de retournement .Le détecteur global est inséré entre les sections S1, S2 et T de la boucle d'inversion.

- 1) Entrée du détecteur sur le module.
- 2) Adresse de rétrosignalisation lors d'une occupation normale(Capteurs usuels).
- 3) Numéro du block en lien avec le détecteur de sortie(Détecteur RailCom).
- 4) Delay d'arrêt du capteur après détection.
- 5) Le Dr5013 reconnaît le sens de circulation de la locomotive sur la voie . Avec cette option, vous pouvez inverser la direction.
- 6) Validation des réglages.
- 

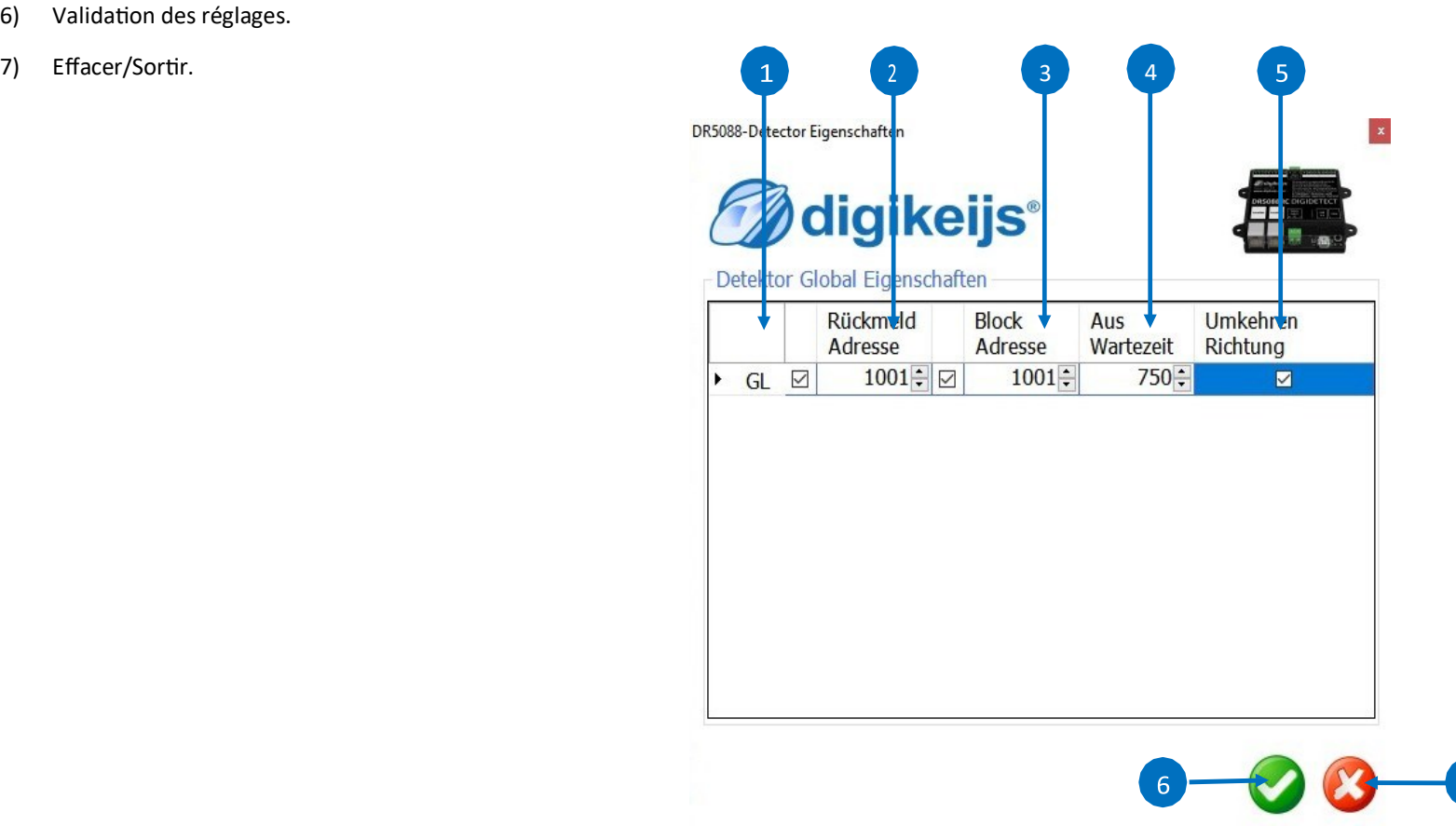

## **5.0 Exemples de connexions**

Avec le système à deux rails,différentes polarité sur la voie se rencontre à la bifurcation de la boucle de retournement. Simaintenant un véhicule ponte les points de séparation à l'entrée ou la sortie de la boucle, un court-circuit se produit.Le module pour boucle de retournement DR5013 est l'ultime solution pour éradiquer ce problème .Les différents exemples de connexions présenté ci après pour le Dr5013 et comment il doit être câblé selon les différentes situations ainsi que le réglage des paramètres du logiciel dédié. Les situations les plus communes présenté ici,sont généralement suffisantes.

#### **Basique ment , le dr5013 possède trois modes de fonctionnement.:**

- **1.** Contrôle par capteurs,sans court-circuit avec 4 capteur s sur des sections de voie.(Exemple 5.1)
- **2.** Contrôle par bifurcation,sans court circuit,c'est la position de l'aiguillage qui détermine l'inversion de la polarité dans la boucle.(Exemple 5.2 et 5.3)
- **3.** Par mesure de différence de potentiel,là c'est par « détection de court-circuit »(Exemple5.4)

Tout les retours d'information depuis le DR5013(S0;S1;S2;S3,Track »T »,RailCom,message de court-circuit etc.…)sont automatiquement envoyé àl'unité centrale via LocoNet et peuvent être évalués .Si le LocoNet n'est pas disponible,cette fonction est omise.

Prenez bien note qu'il est possible bien sur d'approfondir les possibilités ou des cas spécifiques qui ne font pas partie du présent manuel.

## **5.1 Connexion du DR5013 avec les capteurs de voie(S0,S1,S2,S3)par le bus LocoNet**

L'exemple de connexion du Dr5013 montré ci-dessous utilise celle avec les capteurs de voie(S0;S1;S2;S3).Avec cette méthode de connexion le Dr5013 inverse automatiquement la polarité dans la boucle(sans court-circuit) et peu commuté en entré/sortie automatiquement .Avec le bus LocoNet différentes informations(infos RailComs, rétrosignalisation,messages de court-circuit,commande d'aiguillage,etc.…) sont transmise à la centrale et traitées en conséquence.

#### **Principe de Fonctionnement:**

L'aiguillage est par exemple en position dévié:La locomotive pénètre par le détecteur d'entrée S0.Le Dr5013 connais maintenant la position de la locomotive et dans quel sens est sa position dans la boucle. Le module commute alors les polarités de la boucle de retournement de façon opposée au polarités validé lors de l'entrée. Ensuite,Le capteur de voie 1 (S1) est franchi .S1 bascule seulement si un signal d'occupation via LocoNet est reconnu avec le détecteur d'occupation intégré(Les polarités du relais sont toujours prête a être commutées depuis S0).Si la locomotive pénètre dans l'aire de la boucle, il sera rapporté qu'elle est occupé à la centrale DCC via LocoNet grâce au capteur d'occupation et pourra être traité ,avec un logiciel de contrôle(RRTC;RocRail….)par exemple. Dans le même temps ,les données Rail Com de la locomotive(adresse,messages,etc.…) sont extraites à l'entrée des voie de la boucle(S1;S2;Track) et seront traité par la centrale(Dr5000 par ex) .La locomotive franchie maintenant le capteur de voie 2(S2) .Le Dr5013 reconnais maintenant que la locomotive est sur la voie de sortie de la boucle .Les polarités de la boucle sont misent en concordance avec celles de la sortie. En complément le Dr5013 peu positionner correctement l'aiguillage afin que la sortie se face en douceur autant que possible. Si l'aiguillage est en position droite,la séquence est identique à ce qui décrit ci-dessus sauf l'ordre des capteurs est inversé(S3;S2->S1).

#### **Attribution des sorties du module:**

S0 Capteur de rétrosignalsation n°1pour l'entrée.

S1 Capteur de voie n°1  $\frac{1}{2}$  and  $\frac{1}{2}$ S2 Capteur de voie n°1 S3 Capteur de rétrosignalsation n°2pour l'entrée. Track Voie pour l'inversion du train. O Coupure/isolation obligatoire. **Maintenant comprenons comment configuré le DR5013 avec ses différents onglets.** PARTICULAR PROPERTY AND Réglage des capteurs de voie: Dans les champs dédiés au capteurs de voie S0;S1;S2;S3;Track (T) pour la rétro il doit être entré la fonction respective de chacun d'eux. Le N° de rétrosignalisation de S1;S2 et T seront directement assignés dans le DR5013. Pour les capteurs S0 et S3 leur n° de rétro doit être attribué par le DR4088LN-CS qui les aura déterminés au préalable. **Fonctionnement de l'aiguillage: SO** Dans cette exemple,Les paramètres liés à la méthode de commutation .L'adresse de l'article magnétique ou de l'aiguillage doit être entrée. **Etats de l'aiguillage:** <u> 1989 - Paris Amerikaanse Staatsbeskip († 1918)</u>  $\bullet$ Le réglage sur « Both » est possible pour un aiguillage toujours dans sa position de base. $\bullet$  $S<sub>2</sub>$  $S<sub>3</sub>$ **TRACK** 

## **5.2 Connexion du DR5013 avec les capteurs de voie(S1,S2) par le bus LocoNet**

L'exemple de connexion du Dr5013 montré ci-dessous utilise celle avec les capteurs de voie(S1;S2).Avec cette méthode de connexion le Dr5013 inverse automatiquement la polarité dans la boucle(sans court-circuit) et peu commuté en entré/sortie automatiquement .Avec le bus LocoNet différentes informations(infos RailComs,rétrosignalisation,messages de court-circuit,commande d'aiguillage,etc.…) sont transmise à la centrale et traitées en conséquence.

#### **Principe de Fonctionnement:**

L'aiguillage est par exemple en position dévié. Le Dr5013 « lit « exécution du basculement de l'aiguillage via l'entrée voie LocoNet et Le module commute si besoin les polarités de la boucle de retournement de façon à accordé les polarités. De que une locomotive pénètre dans l'aire de la boucle(Track), il sera rapporté à la centrale DCC qu'elle est occupé via LocoNet grâce au capteur d'occupation et pourra être traité ,avec un logiciel de contrôle(RRTC,RocRail….)par exemple. Dans le même temps ,les données Rail Com de la locomotive (adresse,messages,etc.…) sont extraites à l'entrée des voie de la boucle(S1,S2,Track) et seront traité par la centrale(Dr5000 par ex) .La locomotive franchie maintenant le capteur de voie 2(S2) .Le Dr5013 reconnais maintenant que la locomotive est sur la voie de sortie de la boucle .Les polarités de la boucle sont misent en concordance avec celles de la sortie. En complément le Dr5013 peu positionner correctement l'aiguillage afin que la sortie se face en douceur autant que possible. Si l'aiguillage est en position droite,la séquence est identique à ce qui décrit ci-dessus sauf l'ordre des capteurs est inversé(S2->S1).

#### **Attribution des sorties du module:**

- S0 Non utilisé.
- S1 Capteur de voie n°1.
- S2 Capteur de voie n°1.
- S3 Non utilisé.
- Track Voie pour l'inversion du train.
- $\bullet$

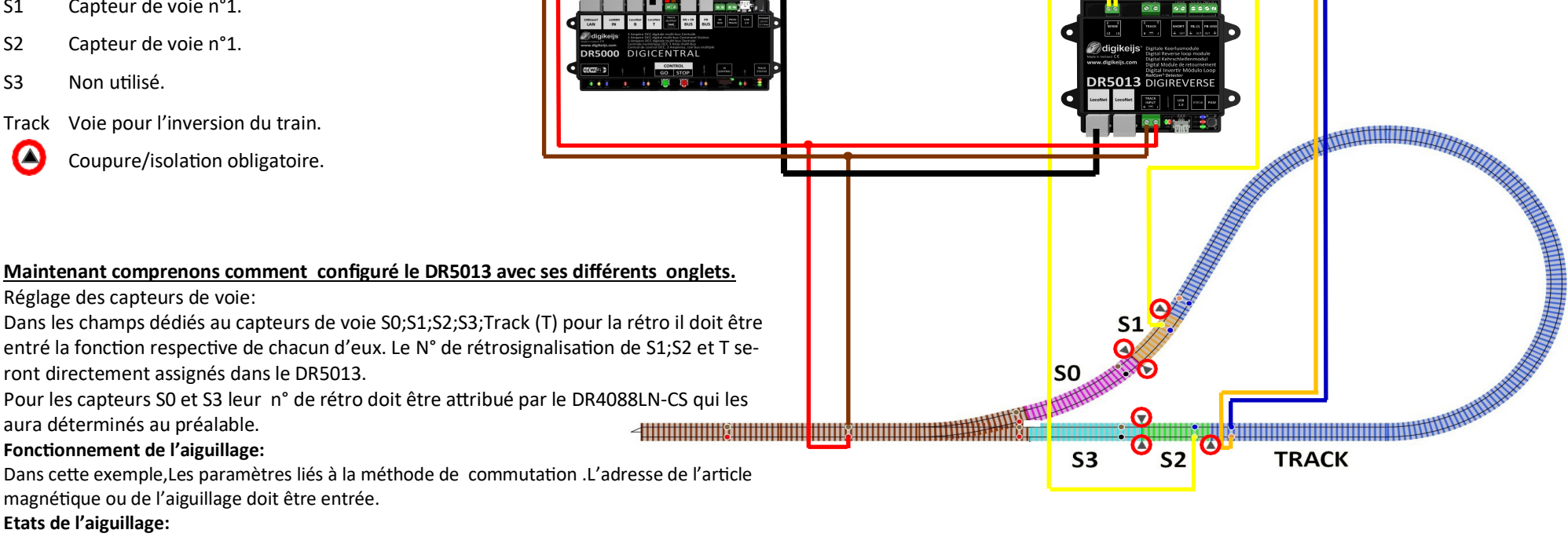

Le réglage sur « Both » est possible pour un aiguillage toujours dans sa position de base.

## **5.3 Connexion du DR5013 avec les capteurs de voie(S1,S2) sans le bus LocoNet**

L'exemple de connexion du Dr5013 montré ci-dessous utilise celle avec les capteurs de voie(S1;S2).Un signal d'occupation par consommation de courant est transmis via un module de rétrosignalisation externe ,dans notre cas un DR4088CS.Avec cette méthode de connexion le Dr5013 inverse automatiquement la polarité dans la boucle(sans court-circuit) et doit commuté en entré/sortie manuellement ou automatiquement grâce à un programme de contrôle(RRTC,RocRail….) .Vu que le bus LocoNet est absent ,les différentes informations(infos RailComs,rétrosignalisation,messages de court-circuit,commande d'aiguillage,etc.…) ne sont donc pas transmise à la centrale .

#### **Principe de Fonctionnement:**

L'aiguillage est par exemple en position dévié. Le Dr5013 « lit « exécution du basculement de l'aiguillage via l'entrée voie et Le module commute si besoin les polarités de la boucle de retournement de façon à accordé les polarités . De que une locomotive pénètre dans l'aire de la boucle(Track),il sera rapporté à la centrale DCC qu'elle est occupé via le module de rétro signalisation externe (DR4088-CS pour notre exemple) grâce au capteur d'occupation et pourra être traité ,avec un logiciel de contrôle(RRTC,RocRail….)par exemple. Dans le même temps ,les données Rail Com de la locomotive(adresse,messages,etc.…) sont extraites à l'entrée des voie de la boucle(S1,S2,Track) et seront traité par la centrale(Dr5000 par ex) .La locomotive franchie maintenant le capteur de voie 2(S2) .Le Dr5013 reconnais maintenant que la locomotive est sur la voie de sortie de la boucle .Les polarités de la boucle sont misent en concordance avec celles de la sortie. En complément le Dr5013 peu positionner correctement l'aiguillage afin que la sortie se face en douceur autant que possible. Si l'aiguillage est en position droite,la séquence est identique à ce qui décrit ci-dessus sauf l'ordre des capteurs est inversé(S2->S1).

![](_page_26_Figure_6.jpeg)

## **5.4 Connexion du DR5013 avec la méthode par court-circuit avec le bus LocoNet**

L'exemple de connexion du Dr5013 montré ci-dessous est celle par détection de court-circuit. Avec cette méthode l'entrée/sortie le Dr5013 inverse automatiquement la polarité avec un programme de contrôle(RRTC;RocRail…….)ou bien manuellement. Avec le bus LocoNet différentes informations(infos RailComs,rétrosignalisation,messages de courtcircuit,commande d'aiguillage,etc.…) sont transmise à la centrale et traitées en conséquence.

#### **Principe de Fonctionnement:**

L'aiguillage est par exemple en position dévié. dès que la locomotive franchie le point de séparation, le DR5013 détecte la machine et commute les polarités de la boucle.ce qui correspond à une entrée. De que la locomotive pénètre dans l'aire de la boucle(Track),il sera rapporté à la centrale DCC qu'elle est occupé via LocoNet grâce au capteur d'occupation et pourra être traité ,avec un logiciel de contrôle(RRTC,RocRail….)par exemple. Dans le même temps ,les données Rail Com de la locomotive (adresse,messages,etc.…) sont extraites à l'entrée des voie de la boucle et seront traitées par la centrale(Dr5000 par ex) .La locomotive prend maintenant la direction de la sortie .Aussitôt que la locomotive aura traversée les points de séparation de la sortie,le dr5013 la détecte et commute les polarités de la boucle en correspondance avec celle de la sortie.

L'aiguillage peut être commuté manuellement ou via un programme de contrôle. Il peut être nécessaire d'ajouter ici un capteur de rétrosignalisation supplémentaire.

#### **Attribution des sorties du module:**

- S0 Non utilisé.
- S1 Non utilisé.
- S2 Non utilisé.
- S3 Non utilisé.
- Track Voie pour l'inversion du train.

 $\bullet$ Coupure/isolation obligatoire.

#### **Maintenant comprenons comment configuré le DR5013 avec ses différents onglets.**

#### Réglage des capteurs de voie:

Les capteurs de voie de S0 à S3 pour la rétro ne sont pas utiles pour la méthode détection par court-circuit. Ce qui veut dire que les capteurs de S0 à S3 doivent Le N° 0 du fait qu'ils ne sont pas utlisés.

#### **Fonctionnement de l'aiguillage:**

Dans cette exemple,le fonctionnement de l'aiguillage doit mis sur « OFF ».L'aiguillage doit être manœuvré extérieurement.

#### **Etats de l'aiguillage:**

Le réglage sur « Both » est possible pour un aiguillage toujours dans sa position de base.

![](_page_27_Figure_21.jpeg)

**M**digikelis<sup>®</sup>

## **5.5 Connexion avec des capteurs de rétrosignalisation externes**

Le Dr5013 à trois possibilité de connexion à des capteurs de sortie pour de la rétrosignalisation .Avec ces capteus de sortie,le signal déclancheur de l'inversion(capteur par consomation ou par retour de masse)et le signal de court-circuit de la boucle peut être rapporté à un module de rétrosignalisation externe.

![](_page_28_Figure_5.jpeg)